#### **Multimedia-Programmierung Übung 4**

#### Ludwig-Maximilians-Universität München Sommersemester 2018

#### **Today**

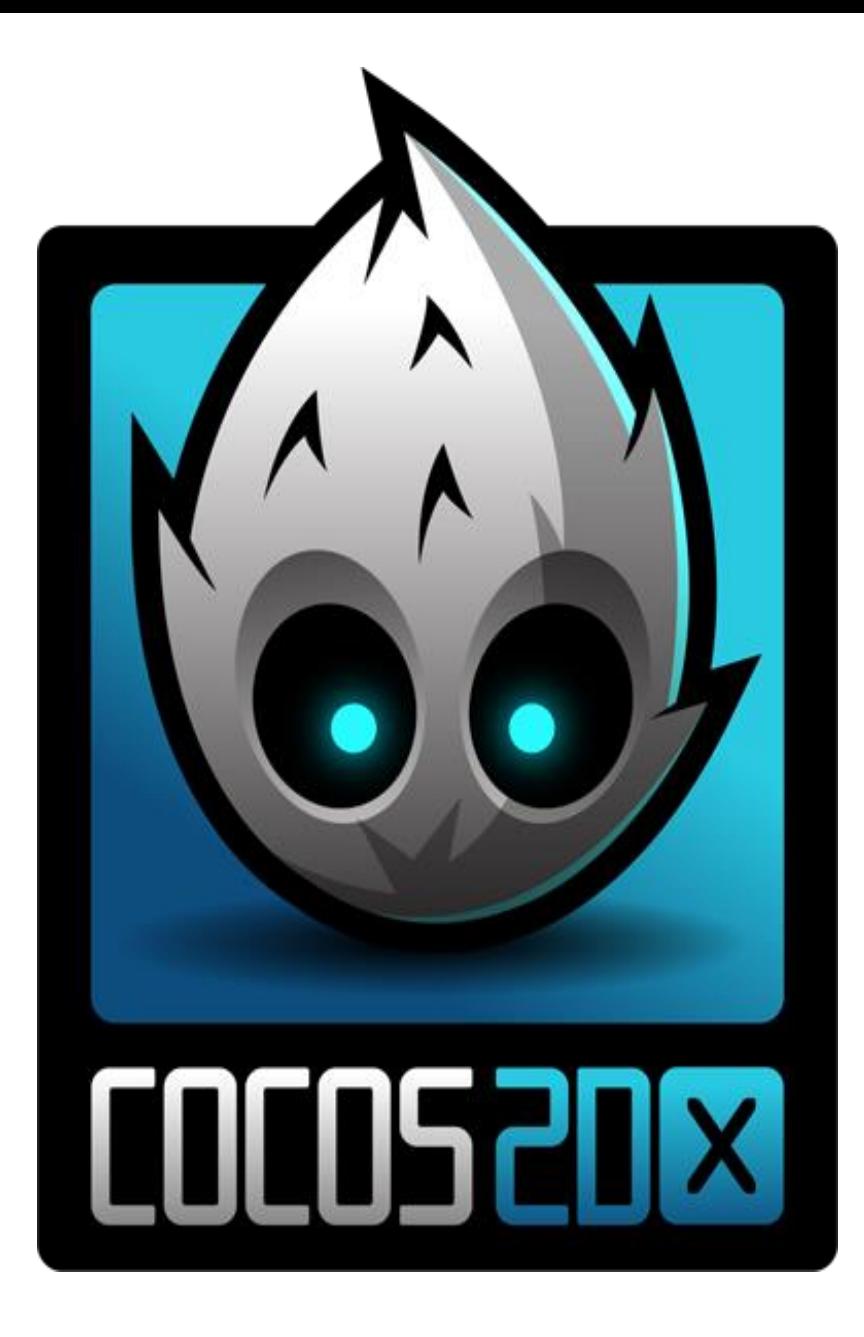

#### **Overview – Alternative Engines**

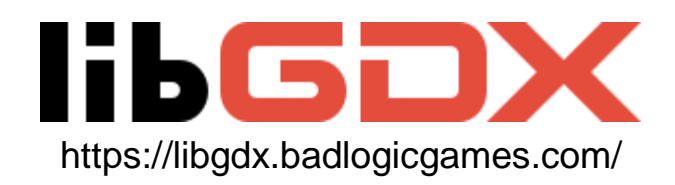

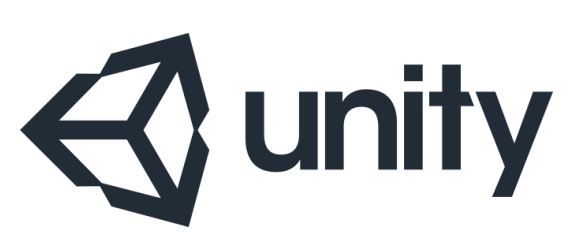

https://unity3d.com/

http://www.pygame.org/hifi.html

http://www.yoyogames.com/

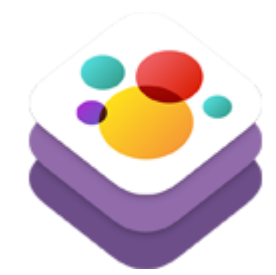

**SpriteKit** for Apple platforms: https://developer.apple.com/spritekit/

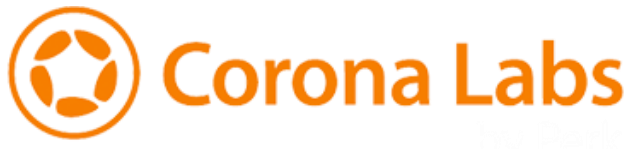

https://coronalabs.com/

**And many more…**

# **What is Cocos and where does it come from?**

- **Cocos2d-x** is an open source, crossplatform game engine
- **Cocos** is a platform to create games, including **Cocos2d-x,** editors, SDK integration

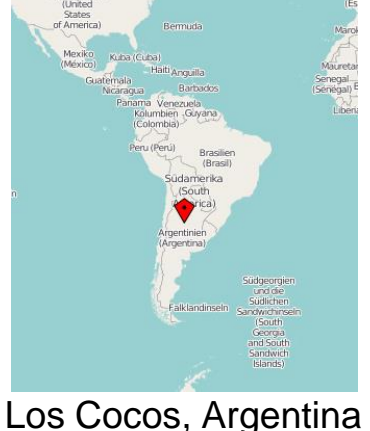

# **The Platform**

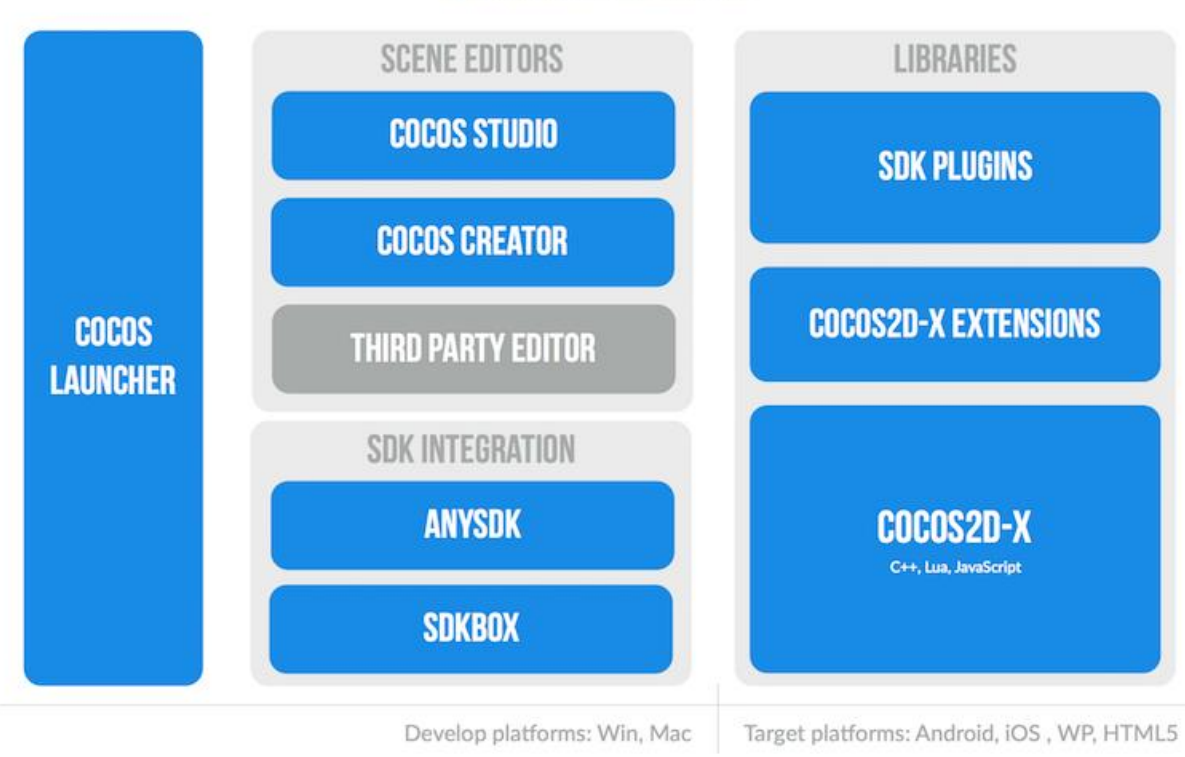

#### **Cocos Platform**

http://www.cocos2d-x.org/docs/cocos/cocos/index.html

# **What is a game engine?**

<http://www.cocos2d-x.org/docs/programmers-guide/1/index.html>

- A piece of software providing common functionality that all games need
- Important components:
	- Renderer
	- 2d/3d graphics
	- Collision detection
	- **Physics engine**
	- Animations
	- Sound
- Cross-platform: develop once and deploy to multiple platforms.

### **Cocos street credibility!?**

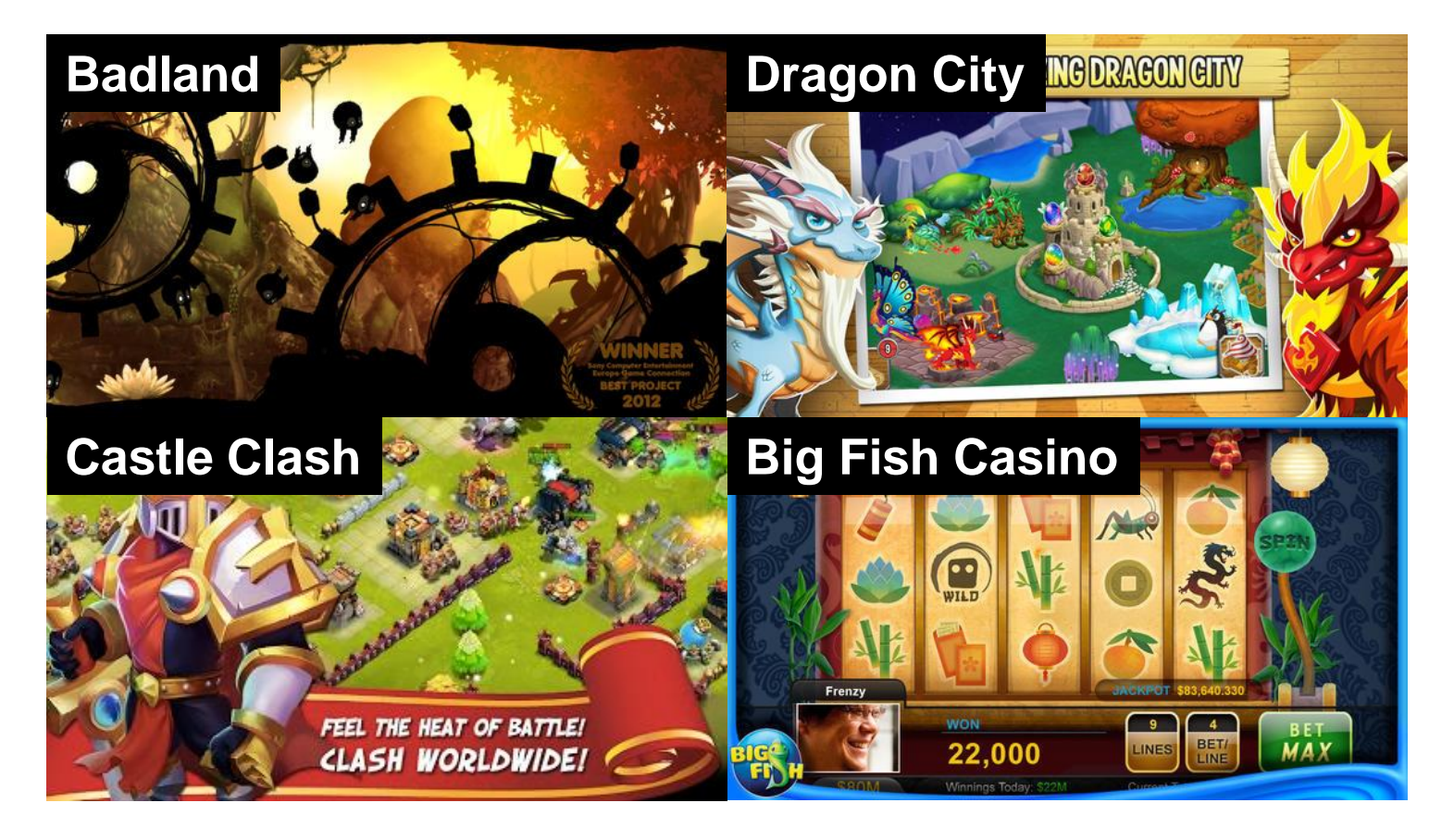

**Many more:** http://www.cocos2d-x.org/games

## **Prerequisites**

- A working C++ compiler
- Windows: Visual Studio Express
- Mac OS: Xcode
- Python **2.7.x** (version matters!)
- Optional: Android SDK
- And of course: cocos2d-x

<http://www.cocos2d-x.org/docs/static-pages/installation.html>

<http://www.cocos2d-x.org/docs/installation/A/index.html>

## **Installation and Use of Cocos**

#### http://www.cocos2d-x.org/products

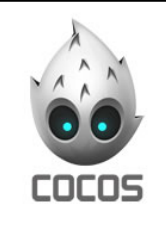

#### Cocos

Cocos is a free and professional game-development toolkit, that enables developers to quickly create game content and remove the tedious work by simplifying it with straightforward GUI editors.

Cocos includes: the Cocos2d-x game engine, a game development environment and project management tool. With this suite, developers can focus on their roles and enjoy a better streamlined workflow. This saves game studios time and money by allowing them to collaborate with ease, and focus on what they do best to achieve better quality and faster turnaround time.

**DOWNLOAD** 

### **Installation via Command Line**

- Download cocos2d.zip from <http://www.cocos2d-x.org/download>
- Unzip and cd into that folder
- Use "python setup.py" to set environment variables
- Skip all SDK setups with Enter
- Restart concole

# **Setup Visual Studio 2017**

### Check the following tools in the Visual Installer

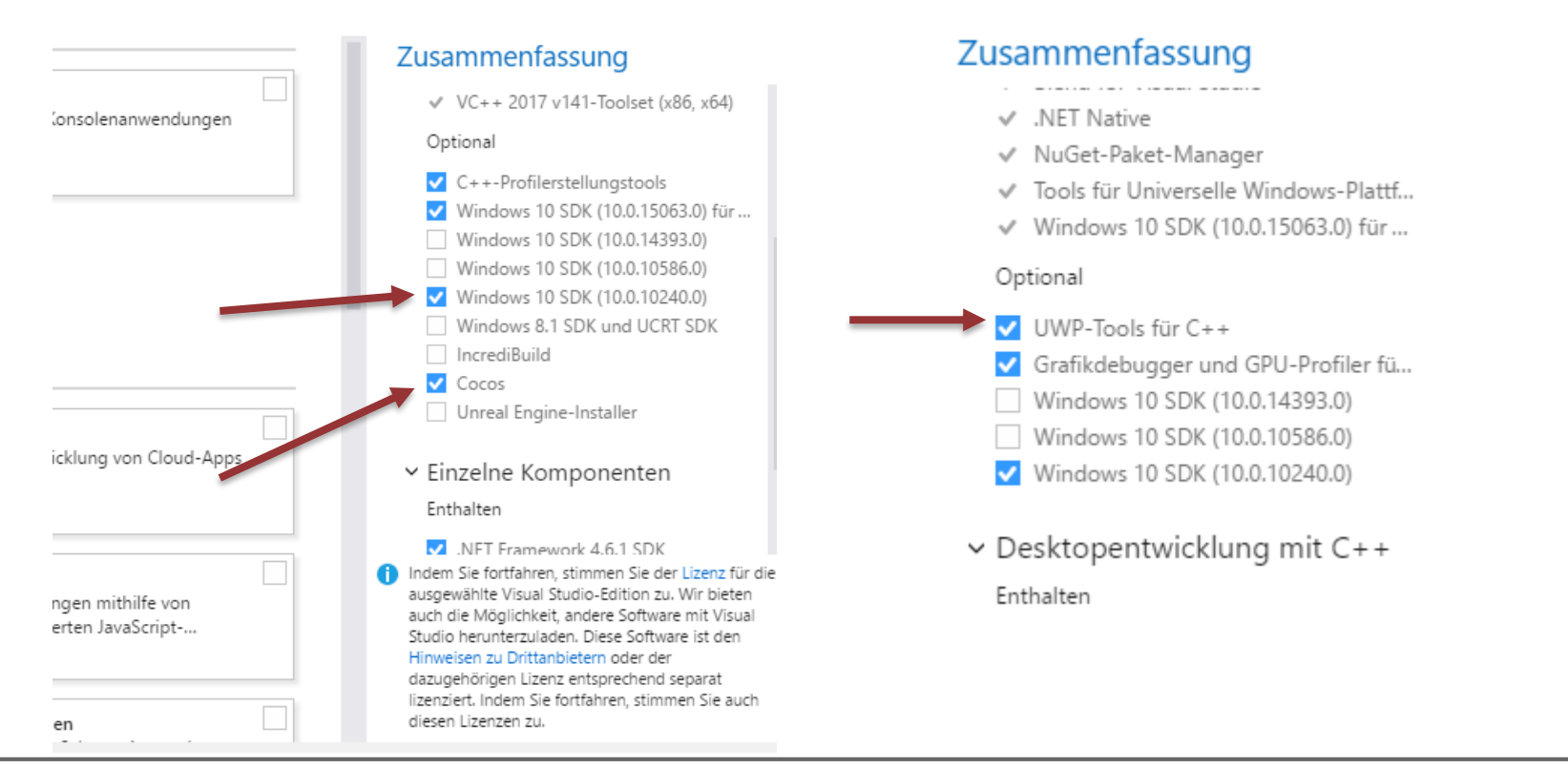

### **Cocos2d-x basics**

Core concepts: Director, Scene, Node, Sprite, Action

## **Cocos2d-x basics: Director**

- Singleton object, always accessible
- Used to control game flow

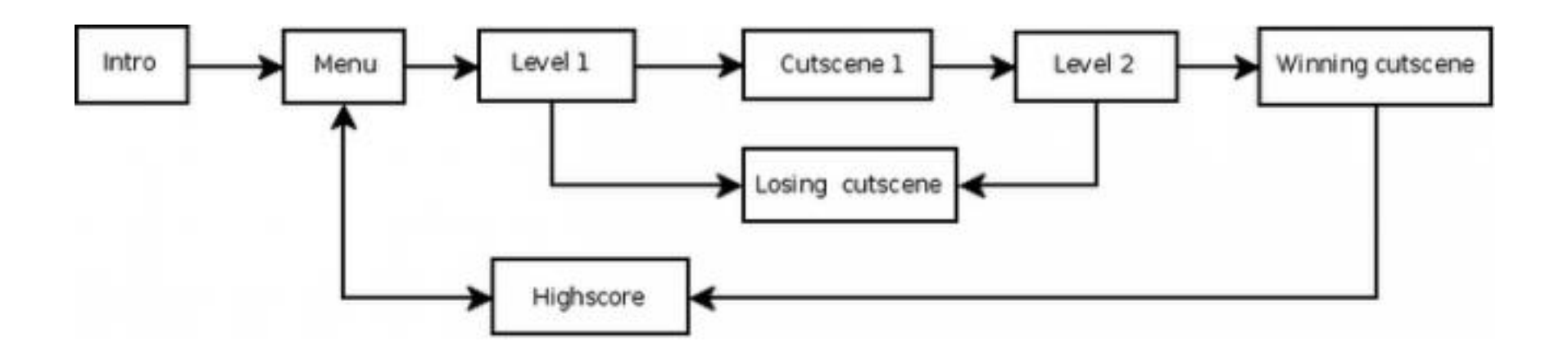

### **Cocos2d-x basics: Scene**

- Typical scenes: main menu, levels, game over
- Renders graphical scene objects

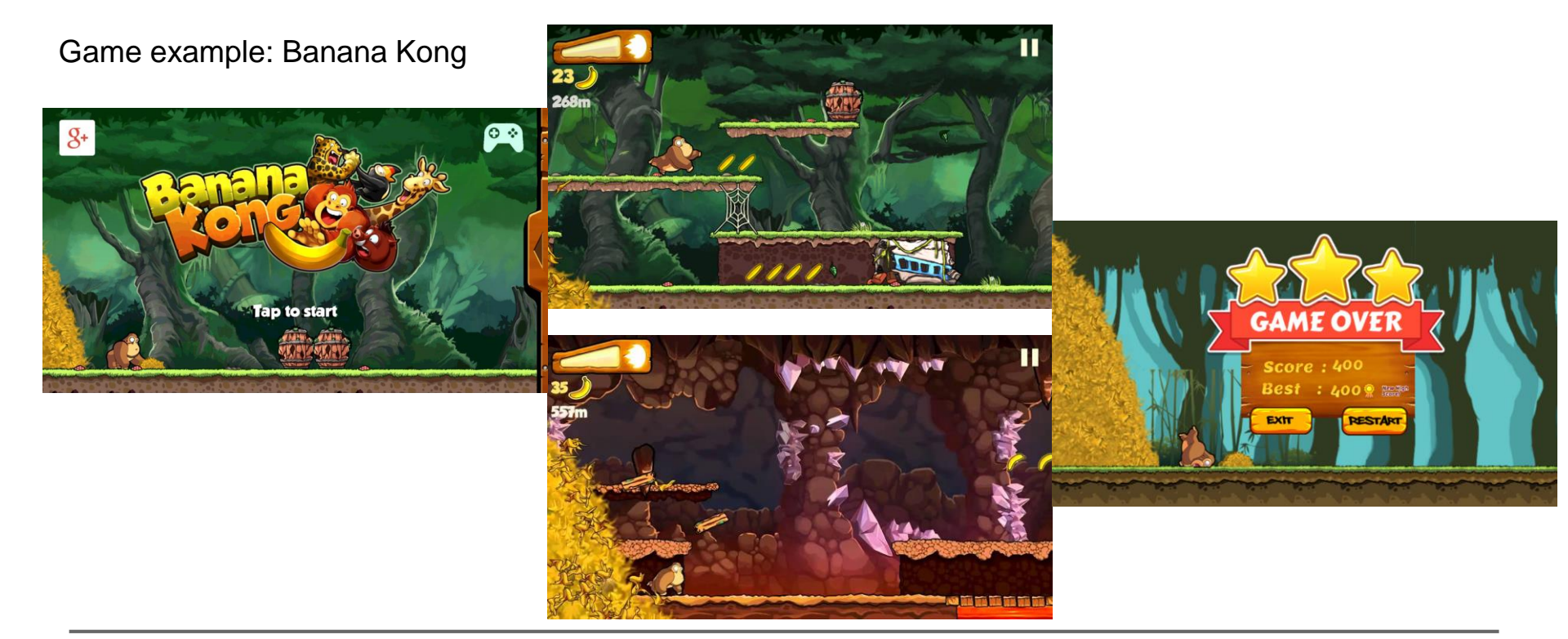

# **Cocos2d-x basics: Scenegraph**

- Tree structure
- Arranges graphical scene objects in parentchild relationships
- Contains *node* objects

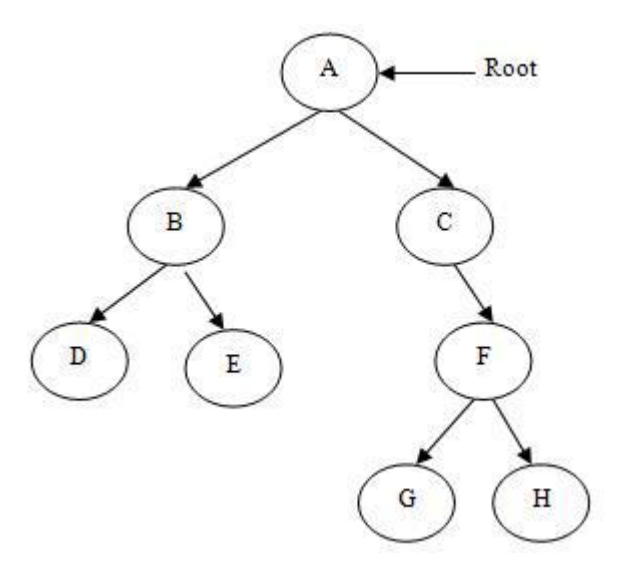

**Nodes in this scene?**

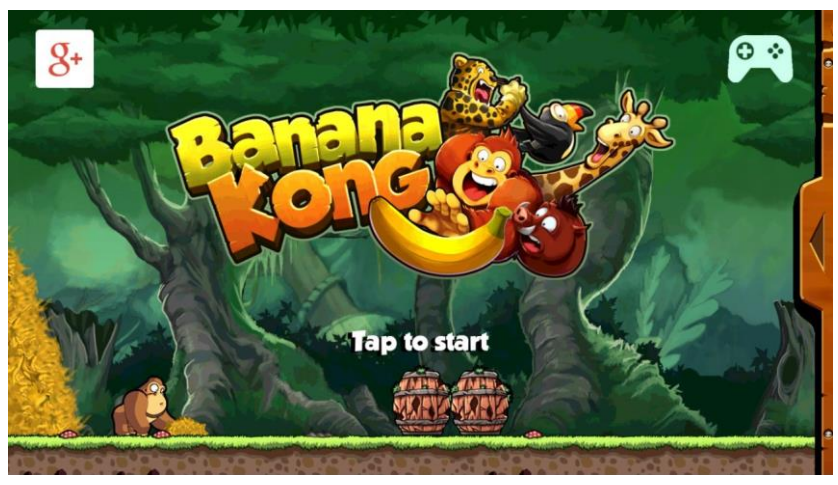

# **Cocos2d-x basics: Sprites**

- 2D images that can be moved and transformed
- Example: main character, enemies etc…
- Configurable properties: position, rotation, scale, opacity, color

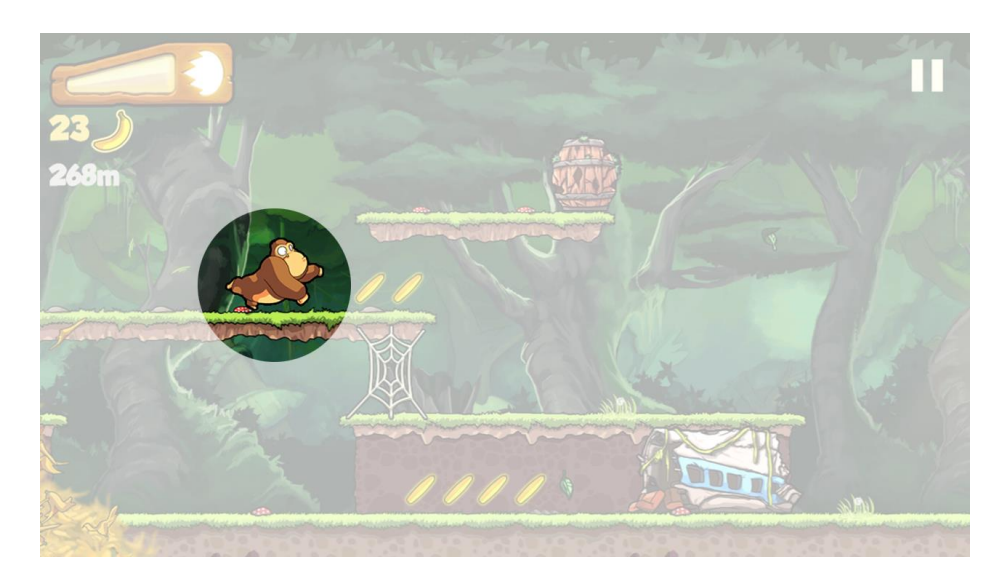

## **Cocos2d-x basics: Actions**

- Action objects make a *Node* perform a change to its properties over time
- Example: move a sprite from one position to another over a span of time
- Example Actions: *MoveBy*, *Rotate*, *Scale*
- Applicable to all Node objects
- Also available: *sequences* and *spawns* of actions

# **Building a new Project**

### **Using Cocos GUI:**

http://www.cocos2d-

x.org/docs/cocos/cocos/index.html#using-cocos

### **Using the command line tool (only for Python 2.7):**

http://www.cocos2d-

x.org/docs/editors\_and\_tools/cocosCLTool/inde x.html

# **Building a new Project using the GUI**

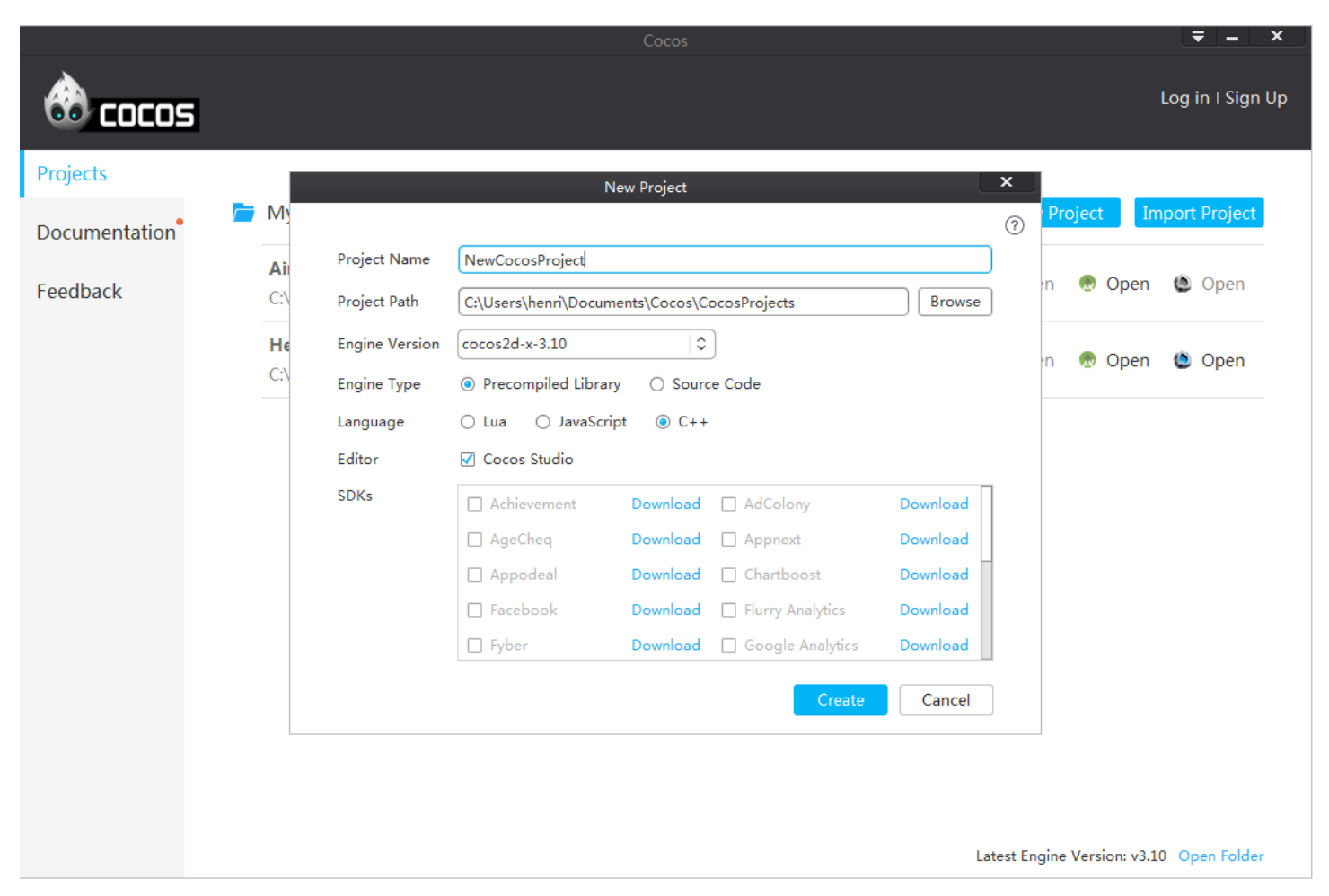

#### **Building a new Project using the Terminal**

- Check python --version
- Version 2.7.x use command: **cocos new –p ProjectName –d PathToDirectory**
- Version 3.6.x need to install Python 2.7 and use console tool from cocos folder
- **cd cocos2d-x-3.15\tools\cocos2d-console\bin**
- Windows: **py -2.7 cocos.py new** ...
- Mac: python2 cocos.py new ...

# **Result**

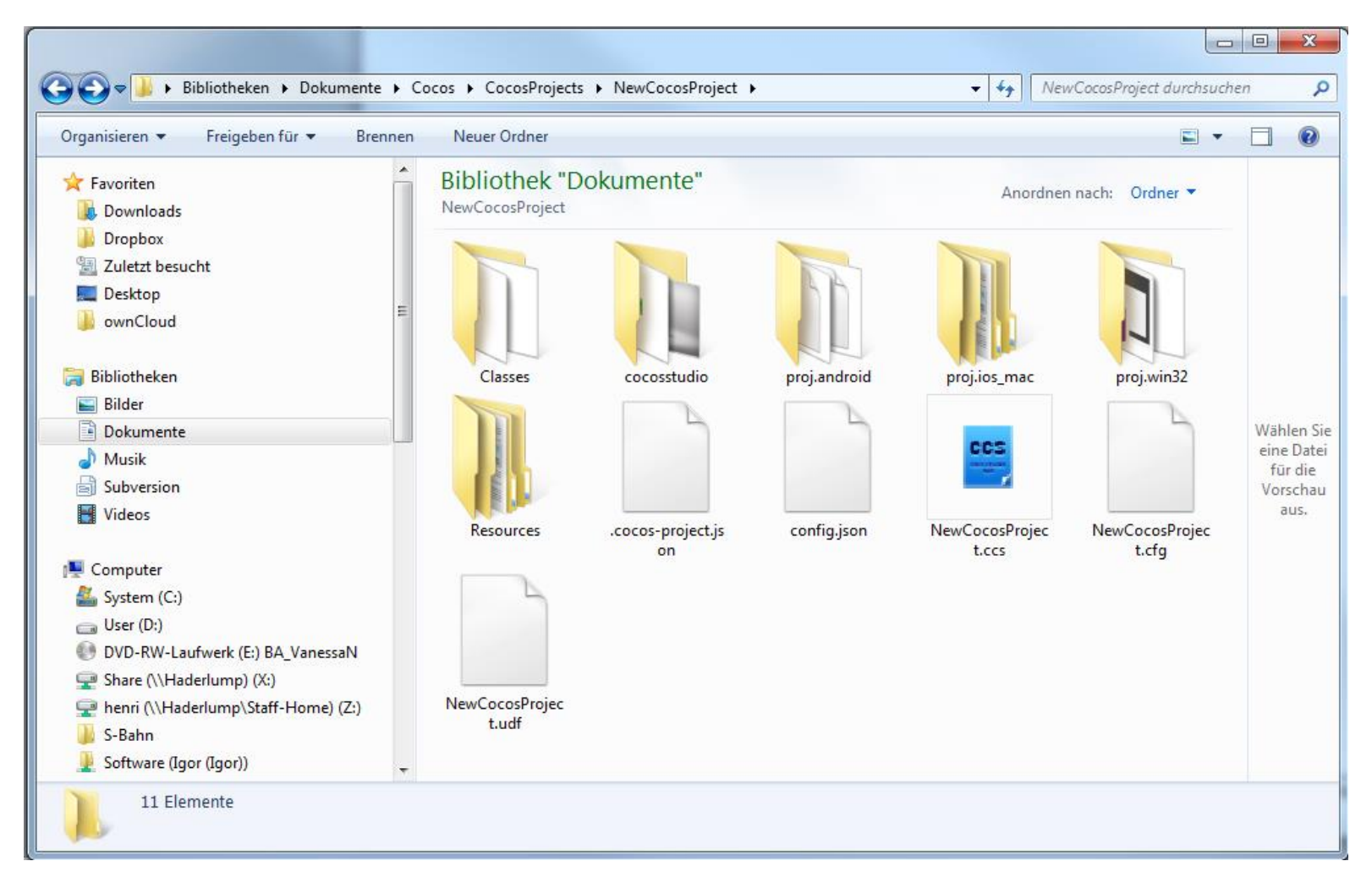

# **Result**

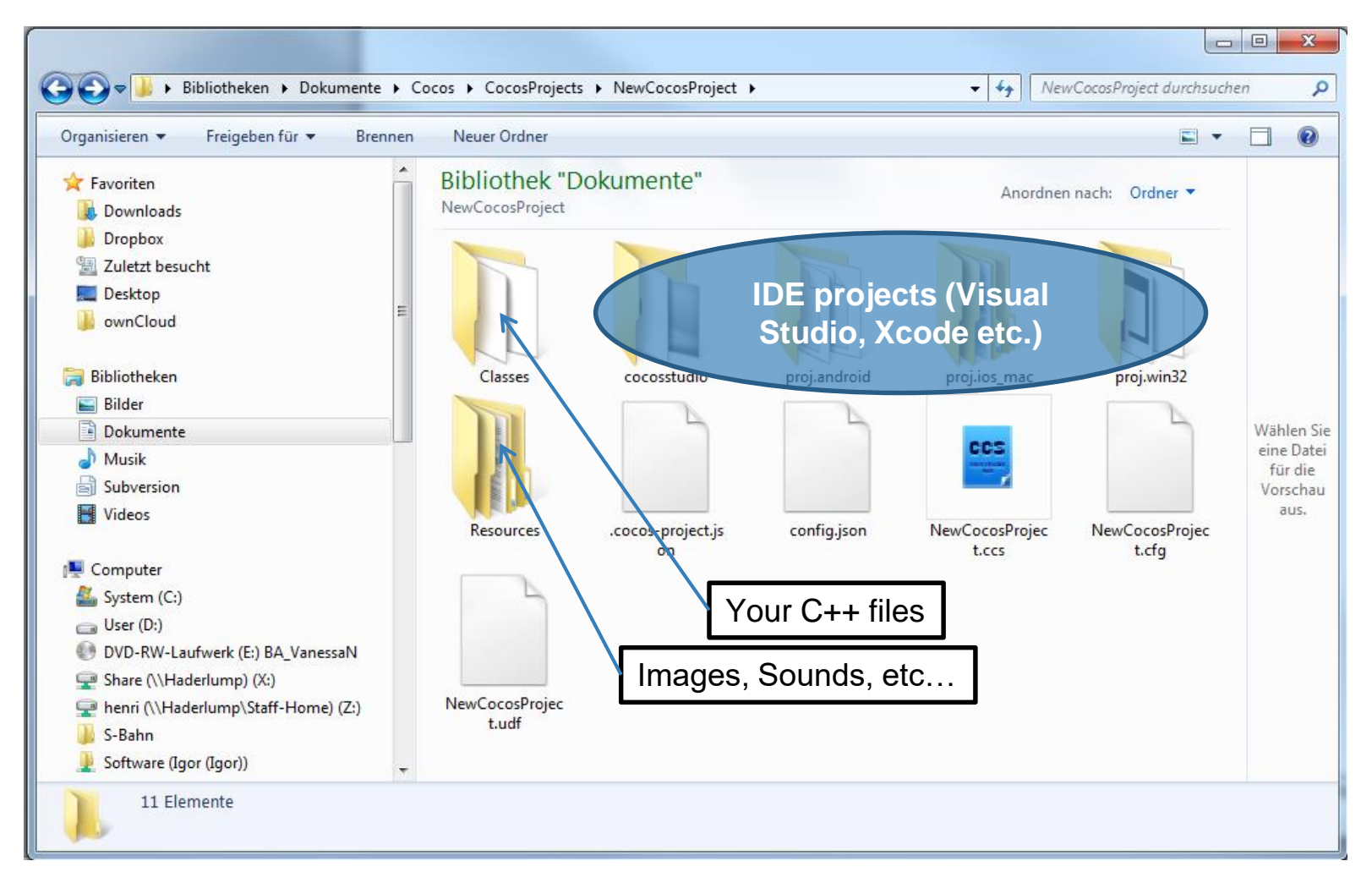

# **Hello World – Auto-generated App**

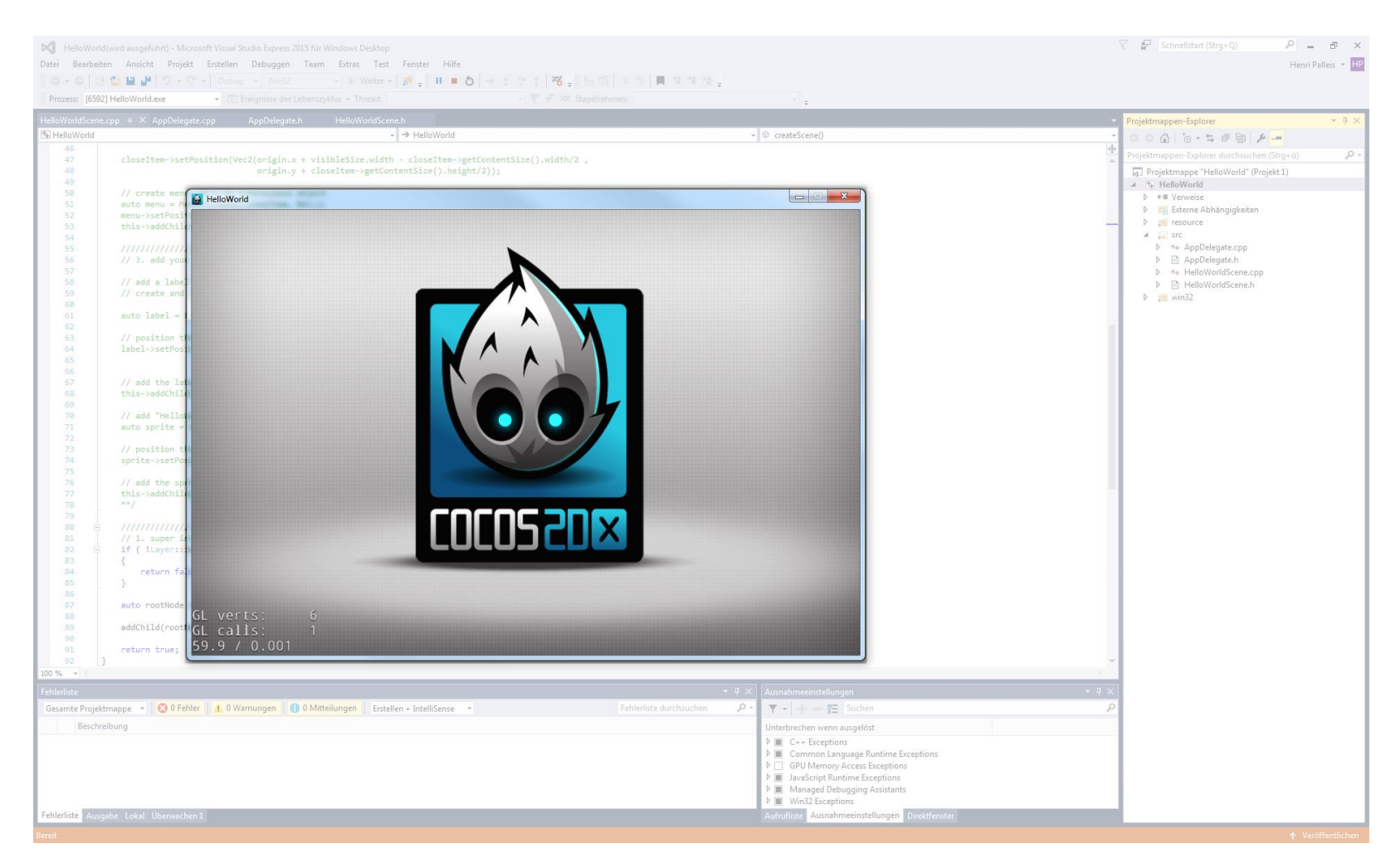

# **Hello World – HelloWorldScene.cpp**

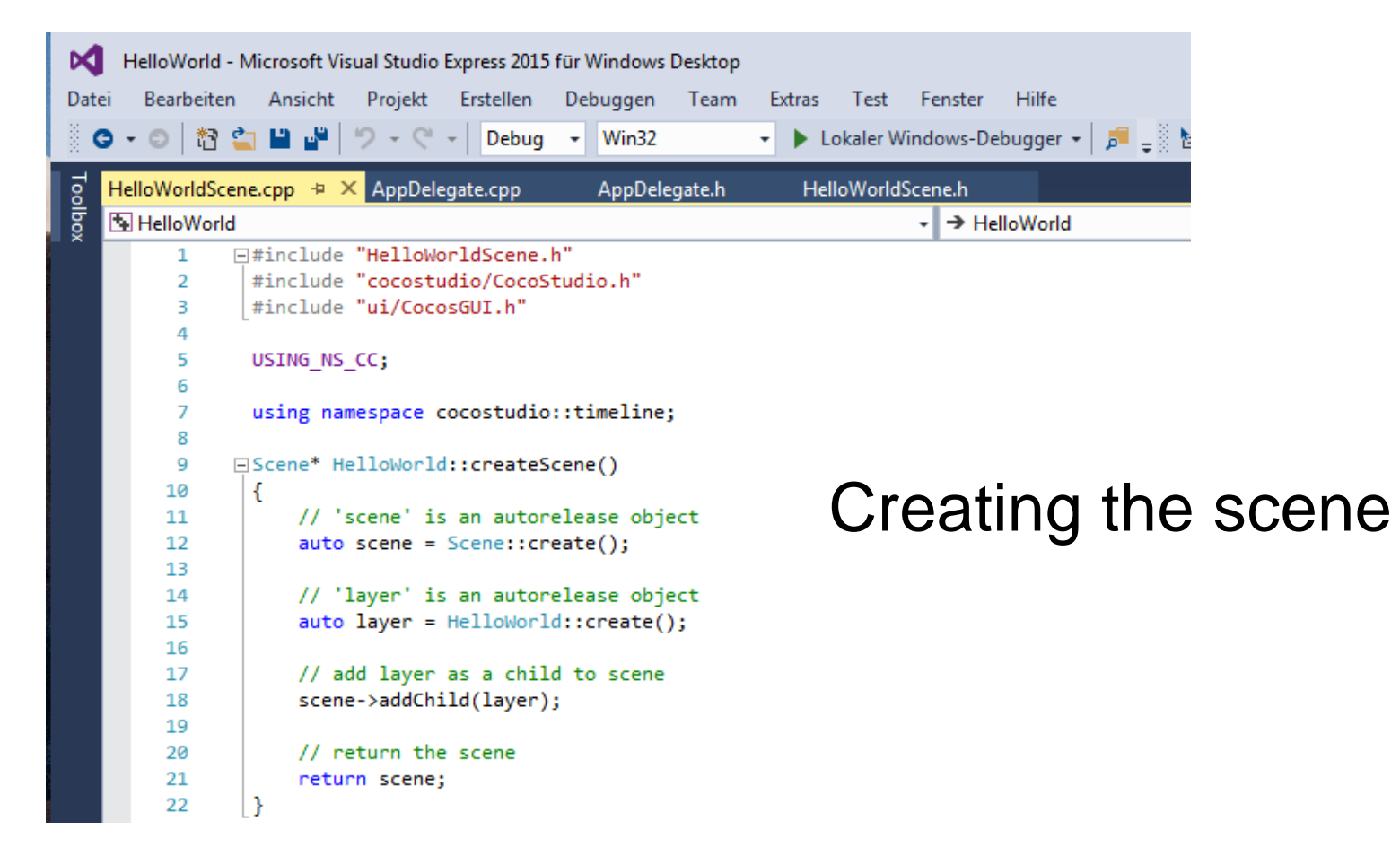

# **Hello World – AppDelegate.cpp**

```
24
     □bool AppDelegate::applicationDidFinishLaunching() {
25
           // initialize director
26
           auto director = Director::getInstance();
27
           auto glview = director->getOpenGLView();
28
           if(!glview) {
29
     Ė
              glview = GLViewImpl::createWithRect("HelloWorld", Rect(0, 0, 960, 640));
30
              director->setOpenGLView(glview);
31
32
           ł
33
           director->getOpenGLView()->setDesignResolutionSize(960, 640, ResolutionPolicy::SHOW ALL);
34
35.
          // turn on display FPS
36
37
           director->setDisplayStats(true);
38
           // set FPS. the default value is 1.0/60 if you don't call this
39
40
           director->setAnimationInterval(1.0 / 60);
41
           FileUtils::getInstance()->addSearchPath("res");
42
43
          // create a scene. it's an autorelease object
44
                                                                Using the director 
           auto scene = HelloWorld::createScene();
45
46
                                                                to run the game 
47
           // rundirector->runWithScene(scene);
48
49
                                                                with the scene50
           return true;
51
       Y
```
e a

# **Today's Project: A small game!**

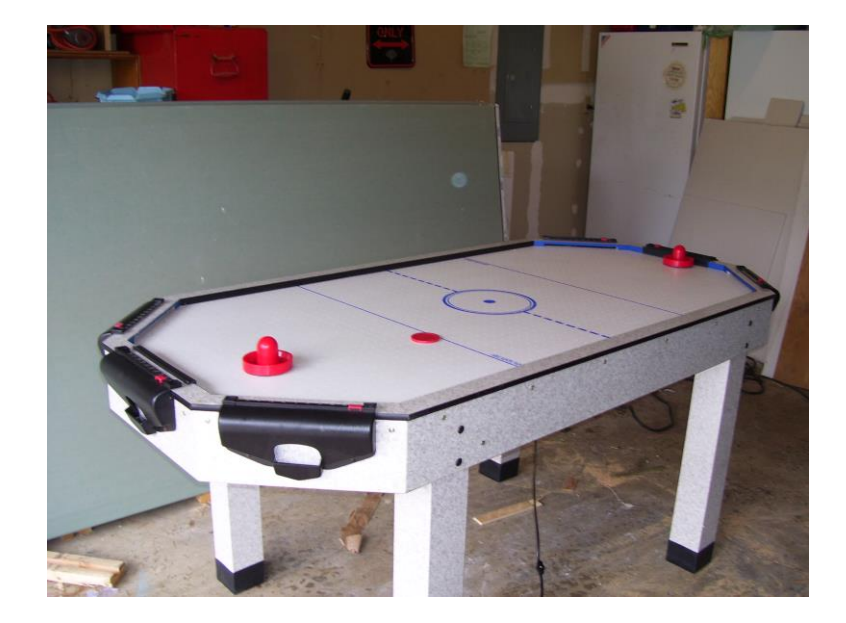

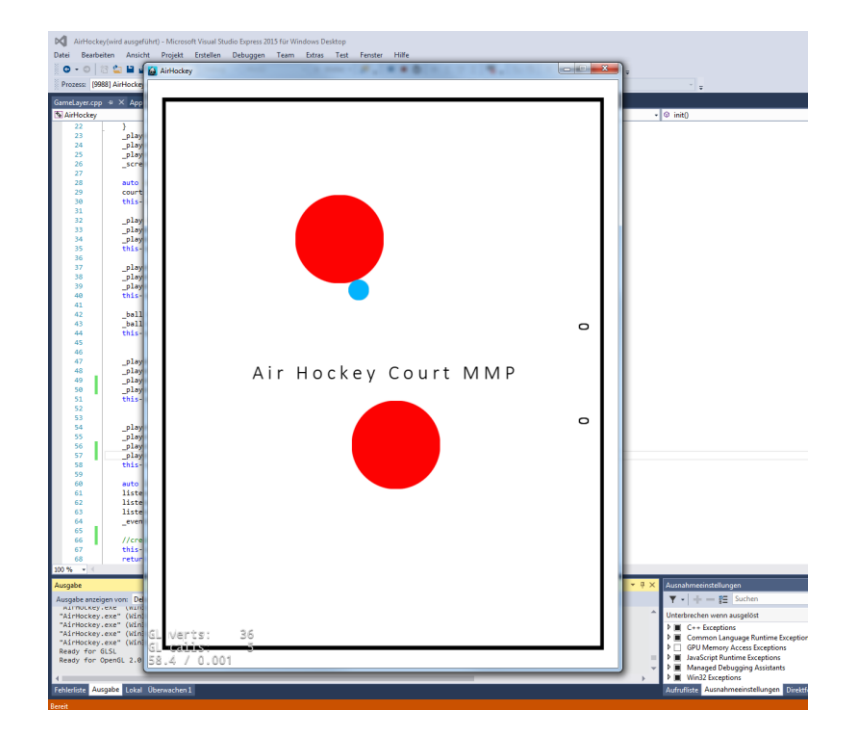

# **Airhockey-Game**

- 3 Classes:
- AppDelegate to run the Game
- GameLayer <
SameLayer + Focus on GameLayer includes the game function
- GameSprite for the movable objects (players + ball)

# **Airhockey-Game: GameLayer**

### Create init () which includes

### • 2 player and 1 ball

```
player1 = GameSprite::gameSpriteWithFile("res/mallet.png");
player1->setPosition(Vec2( screenSize.width * 0.5, player1->radius() * 2));
_players.pushBack(_player1);
this->addChild( player1);
```
#### • EventListener

```
auto listener = EventListenerTouchAllAtOnce::create();
listener->onTouchesBegan = CC CALLBACK 2(GameLayer::onTouchesBegan, this);
listener->onTouchesMoved = CC CALLBACK 2(GameLayer::onTouchesMoved, this);
listener->onTouchesEnded = CC_CALLBACK_2(GameLayer::onTouchesEnded, this);
eventDispatcher->addEventListenerWithSceneGraphPriority(listener, this);
```
# **Airhockey-Game: GameLayer (2)**

#### Create update()

```
void GameLayer::update(float dt) {
    auto ballNextPosition = ball->getNextPosition();
    auto ballVector = ball->getVector();
    ballVector * = 0.98f:
    ballNextPosition.x += ballVector.x:
    ballNextPosition.y += ballVector.y;
    float squared_radii = pow(\_player1-> radius() + \_ ball-> radius(), 2);for (auto player : players) \{auto playerNextPosition = player->getNextPosition();
        auto playerVector = player->getVector();
        float diffx = ballNextPosition.x - player->getPositionX();
       float diffy = ballNextPosition.y - player->getPositionY();
       float distance1 = pow(diffx, 2) + pow(diffy, 2);float distance2 = pow( ball->getPositionX() - playerNextPosition.x, 2)
            + pow( ball->getPositionY() - playerNextPosition.y, 2);
        if (distance1 <= squared radii || distance2 <= squared radii) {
            float mag ball = pow(ballVector.x, 2) + pow(ballVector.y, 2);float mag player = pow(playerVector.x, 2) + pow(playerVector.y, 2);float force = sqrt(mag ball + mag player);
            float angle = atan2(diffy, diffx);
```
# **Airhockey-Game: GameLayer (3)**

Define Eventlistener

- onTouchBegan
- onTouchMoved
- onTouchEnded

```
void GameLayer::onTouchesBegan(const std::vector<Touch*> &touches, Event* event)
ſ
    for (auto touch : touches) {
        if (touch != nullptr) {
            auto tap = touch->getLocation();
            for (auto player : players) {
                if (player->boundingBox().containsPoint(tap)) {
                    player->setTouch(touch);
                ł
            ł
        ł
    ł
ŀ
```
# **Links**

[http://www.cocos2d-x.org/wiki/External\\_Tutorials](http://www.cocos2d-x.org/wiki/External_Tutorials)

<http://wizardfu.com/book/cocos2d-x/tutorial/>

[http://www.gamefromscratch.com/page/Cocos2d-x-CPP-](http://www.gamefromscratch.com/page/Cocos2d-x-CPP-Game-Programming-Tutorial-Series.aspx)Game-Programming-Tutorial-Series.aspx